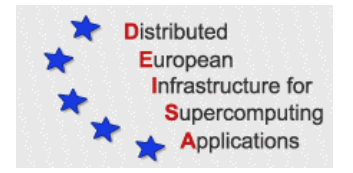

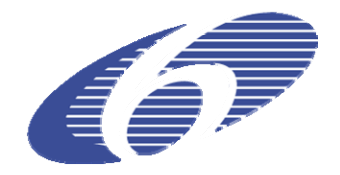

# CONTRACT NUMBER 031513

# **eDEISA**

# EXTENDED DISTRIBUTED EUROPEAN INFRASTRUCTURE FOR SUPERCOMPUTING APPLICATIONS

# **European Community Sixth Framework Programme**  RESEARCH INFRASTRUCTURES Integrated Infrastructure Initiative

Pre-Production Implementation of the Life Sciences Portal

#### Deliverable ID: eDEISA-D-eSA3-A2 **Due date : May 31st, 2007 Actual delivery date: May 31st, 2007 Lead contractor for this deliverable: Organisation, Country**

**Project start date : June 1st, 2006** 

**Duration: 2 years** 

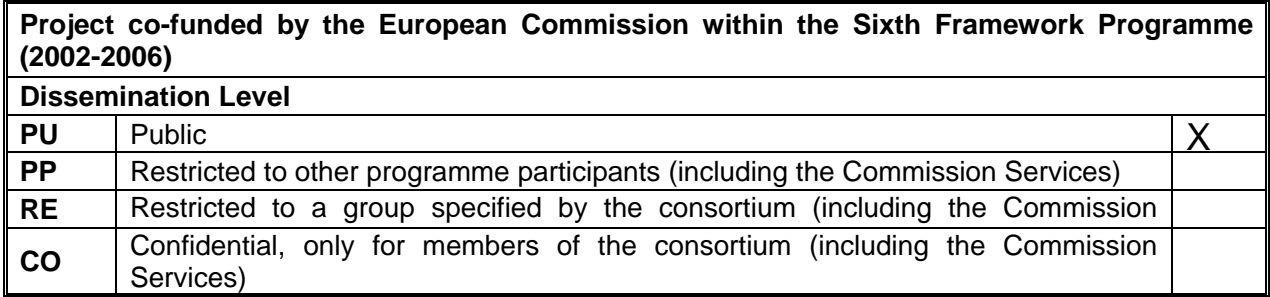

# **Table of Content**

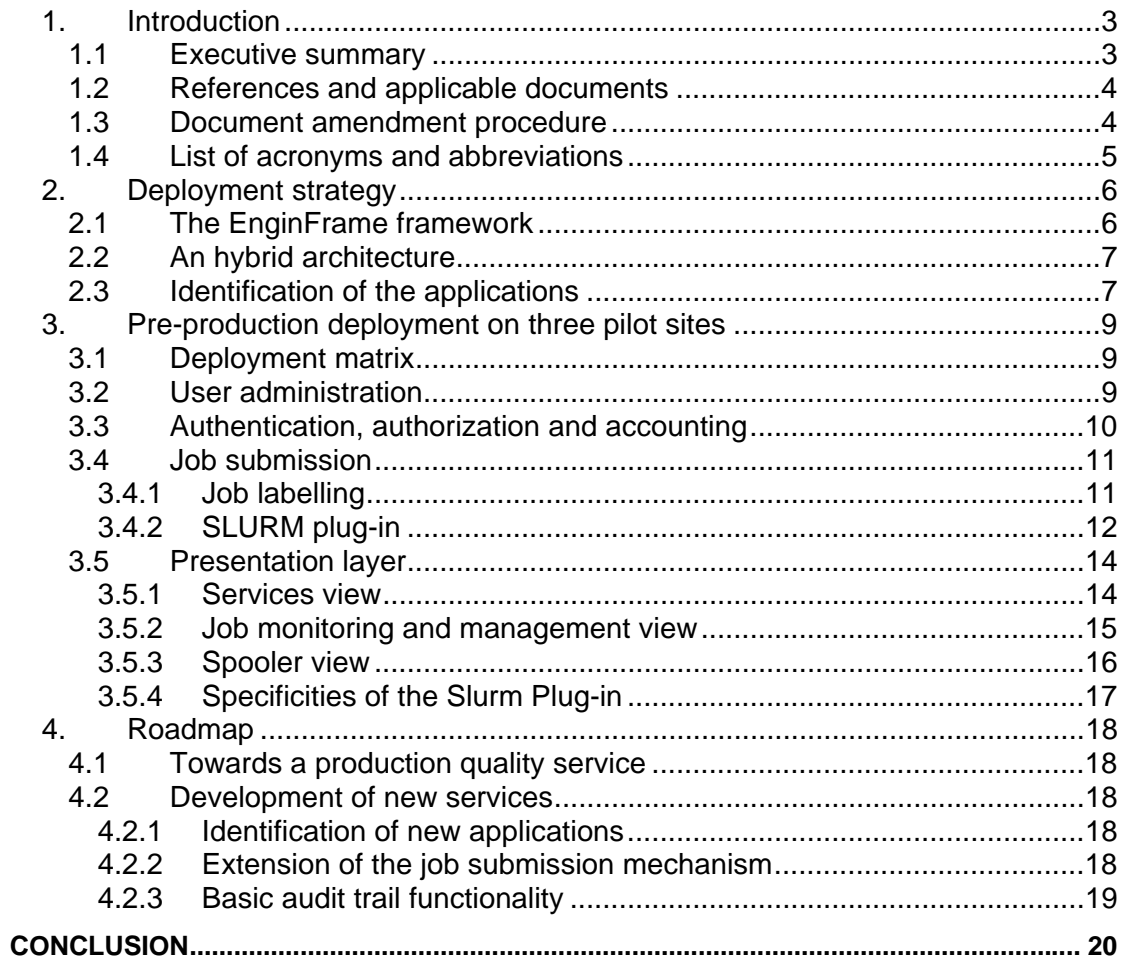

# **List of Figures**

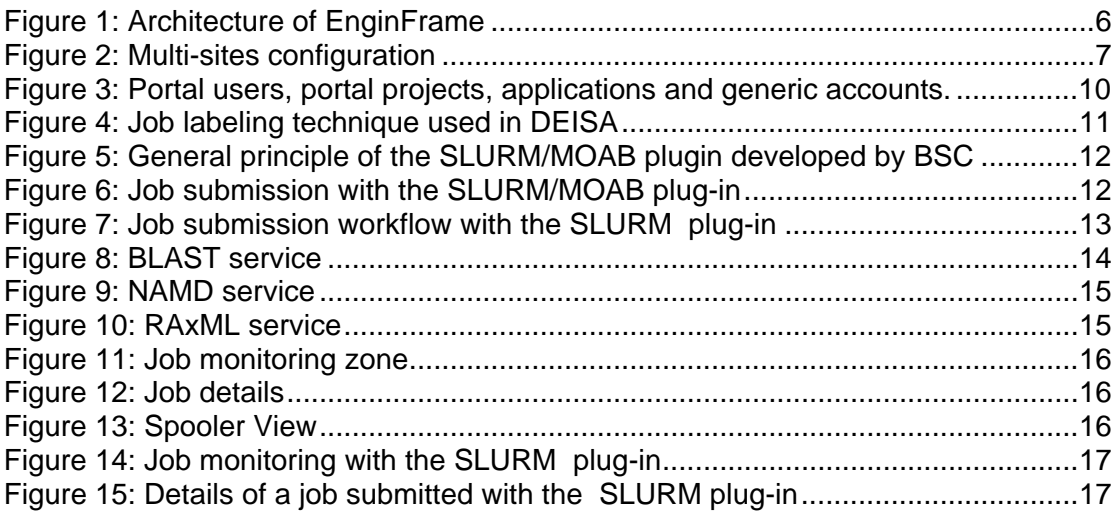

## **List of Tables**

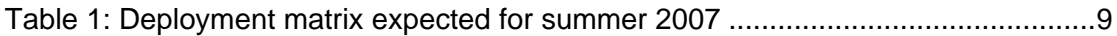

## **1. Introduction**

### *1.1 Executive summary*

The aim of the DEISA Life Science portal activity is to provide a Web interface to a collection of Life Sciences applications. This activity leverages on the experiences gained in some of the DEISA Joint Research activities to design a general approach to expose DEISA infrastructure services to external users in an Application Service Model where users connect to an external application (the portal) and not to supercomputers that will ultimately perform the job. User's requirements are crucial, because the basic idea is to put supercomputing power at their fingertips without enforcing drastic changes in their working habits. This is why the activity is targeted to one specific discipline: bioinformatics and Life Sciences [TECH].

The portal deployed on the DEISA infrastructure acts as an application service provider that deals with the security, AAA (Authentication, Authorization and Accounting), job submission and management issues. The framework that has been identified by the Executive Committee is EnginFrame which is a commercial product and developed by NICE [NICE].

The purpose of this deliverable is to present the pre-production deployment of the Life-Sciences portal. The first section summarizes the principal features of the EnginFrame framework, the general architecture of the DEISA portal and the initial interfaced applications. The second section presents the current pre-production portal that has been deployed on the three pilot sites with a special focus on the AAA, job management and presentation layers. The last section details the roadmap for the second year of the activity.

Since December 2006 a Quality Plan [QP] has been used by eSA3. This document organizes and coordinates the activity of DEISA SA3 and eDEISA eSA3 working groups. The QP covers the following issues concerning the development and/or deployment activity for the eSA3

- Activity management
	- o Reporting and monitoring
	- o eSA3 document repository
	- o Risk management
- eSA3 working group organizations
- eSA3 technical approach
- eSA3 quality assurance
- **Deliverable**

This document is publicly available.

### *1.2 References and applicable documents*

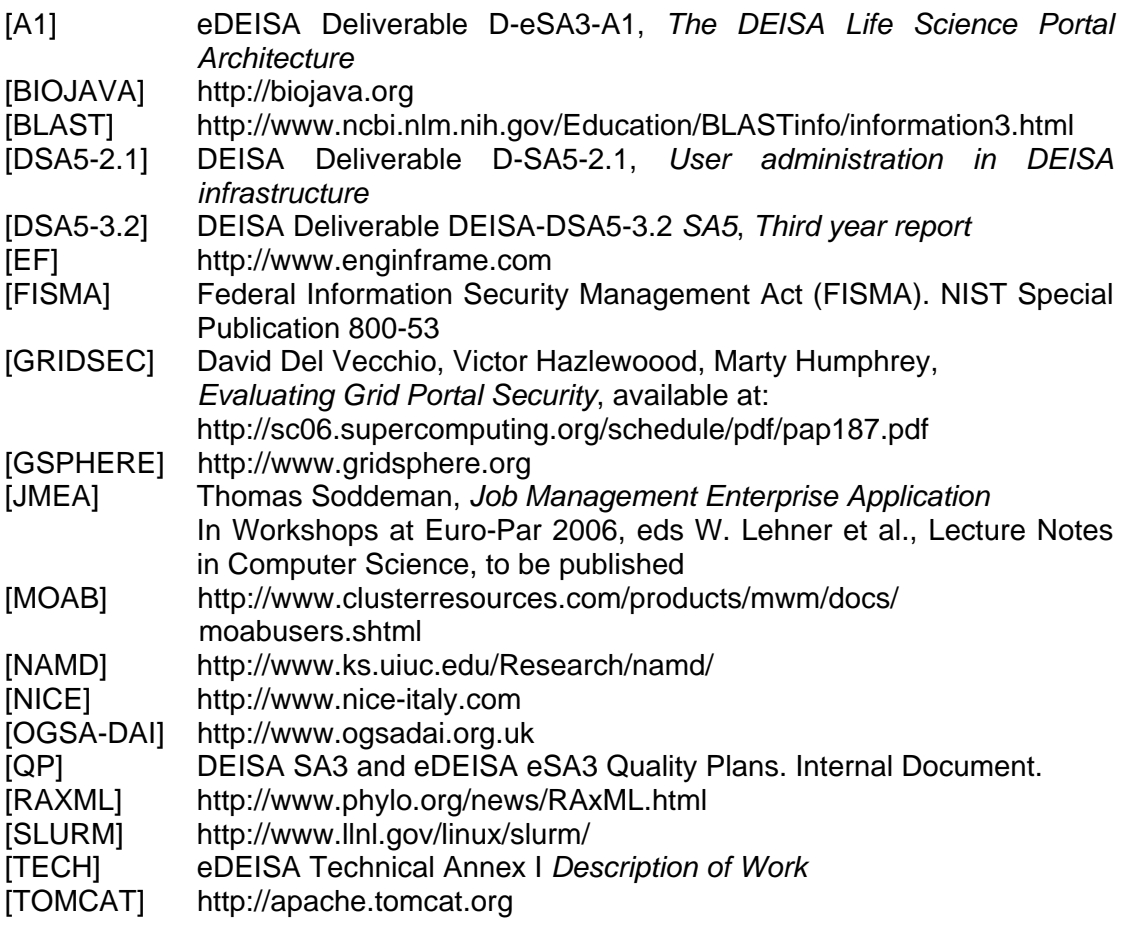

### *1.3 Document amendment procedure*

The initial document amendment procedure is via communication between members of DEISA eSA3 team. The document is then submitted for review to the eDEISA Executive and an Executive appointed eDEISA reviewer. The document is then amended according to comments received from the Executive and the eDEISA appointed reviewer. It is subsequently re-submitted to the eDEISA Executive for submission to the EU.

## *1.4 List of acronyms and abbreviations*

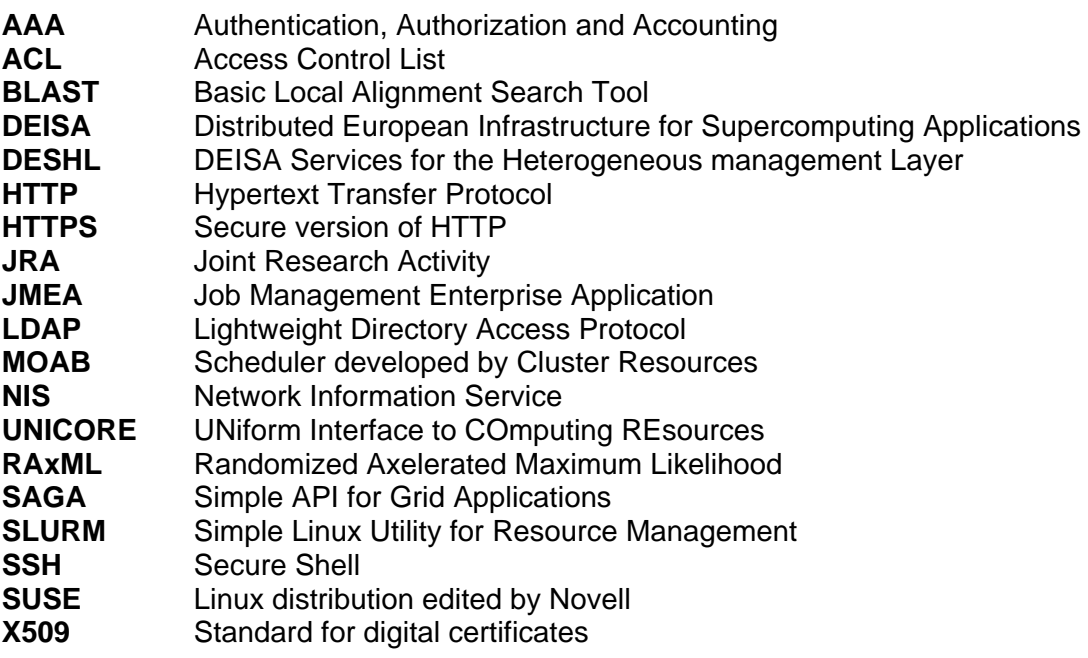

## **2. Deployment strategy**

During the first six months of the activity, the working group focused its efforts on the definition of a deployment strategy. The principal tasks were the identification of a technology, the design of a robust architecture adapted to the DEISA infrastructure and the identification of the applications to interface.

## *2.1 The EnginFrame framework*

Several portal framework such as GridSphere [GSPHERE], JMEA [JMEA] and EnginFrame [EF] have been analysed in the first three months of the project. Finally, EnginFrame, developed by the NICE Company [NICE], has been identified as the most suitable framework for DEISA. The results of this analysis and the reasons that motivated this choice are available in [A1]. An EnginFrame portal is composed of an EnginFrame server and several EnginFrame agents. The EnginFrame server, which is deployed in a Tomcat Servlet Container [TOMCAT], is accessed by an end-user's web browser. It can manage the authentication of users, their authorization and access to the agents. EnginFrame supports several authentication mechanisms such as offered by external system tools (LDAP, NIS, GLOBUS) or custom authentication services developed by NICE. EnginFrame agents interact with local applications such as the local batch schedulers. Figure 1 details the general architecture of an EnginFrame portal.

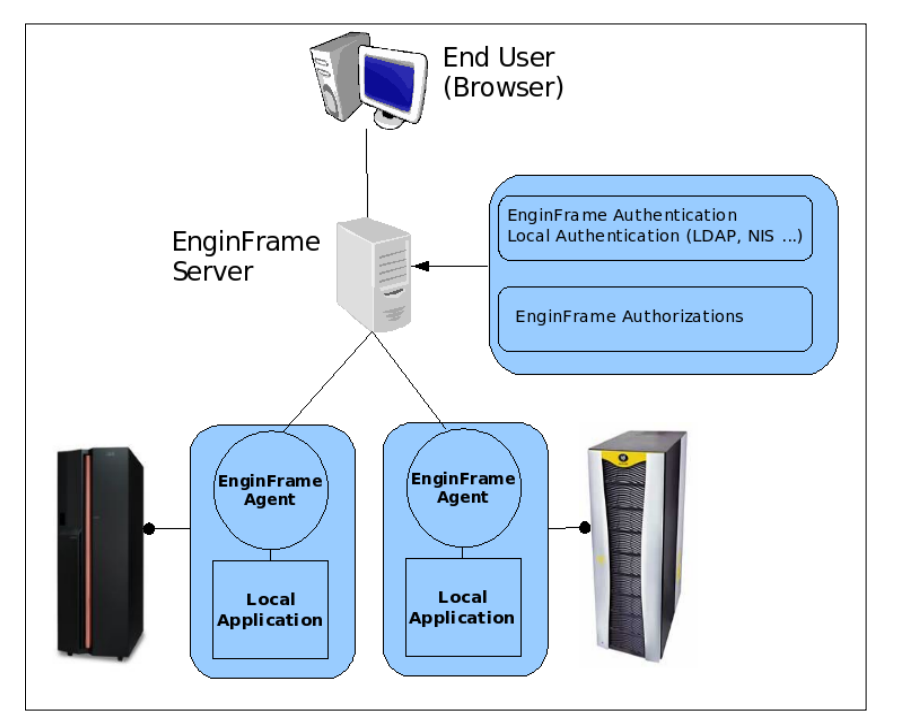

*Figure 1: Architecture of EnginFrame* 

An alternative for the agent technology to interface the EnginFrame server to a site is to use a plug-in developed by NICE , which allows the server to connect to the submission host via SSH. In this case, it is not necessary to deploy an agent on the submission host. There is a performance penalty with the SSH plug-in because the server must re-authenticate on the submission host each time a new action is performed by the user. The direct consequence is that the service exposed to the user can be very unresponsive. This performance penalty is not significant for DEISA as the aim of the portal is to submit jobs and not to interface "real-time" applications. Actions like job submission and monitoring do not require a very fast response: indeed, the core commands that are used to monitor jobs on local systems usually take a few seconds to respond.

The different functionalities of EnginFrame are detailed in [A1].

## *2.2 An hybrid architecture*

The portal architecture that has been defined for DEISA combines the use of agents and SSH plug-ins. Each site has chosen to run either the EnginFrame agent or the SSH plug-in. In order to increase the security level of the portal, the EnginFrame server has been split into two parts : the core EnginFrame Server (Tomcat server) that implements all the business logic (authorizations, accounting, services, user data, and so on) is deployed behind a firewall and an Apache server is deployed outside to authenticate portal users and to relay the HTTP/HTTPS flow to the EnginFrame server. This concept is summarized in figure 2.

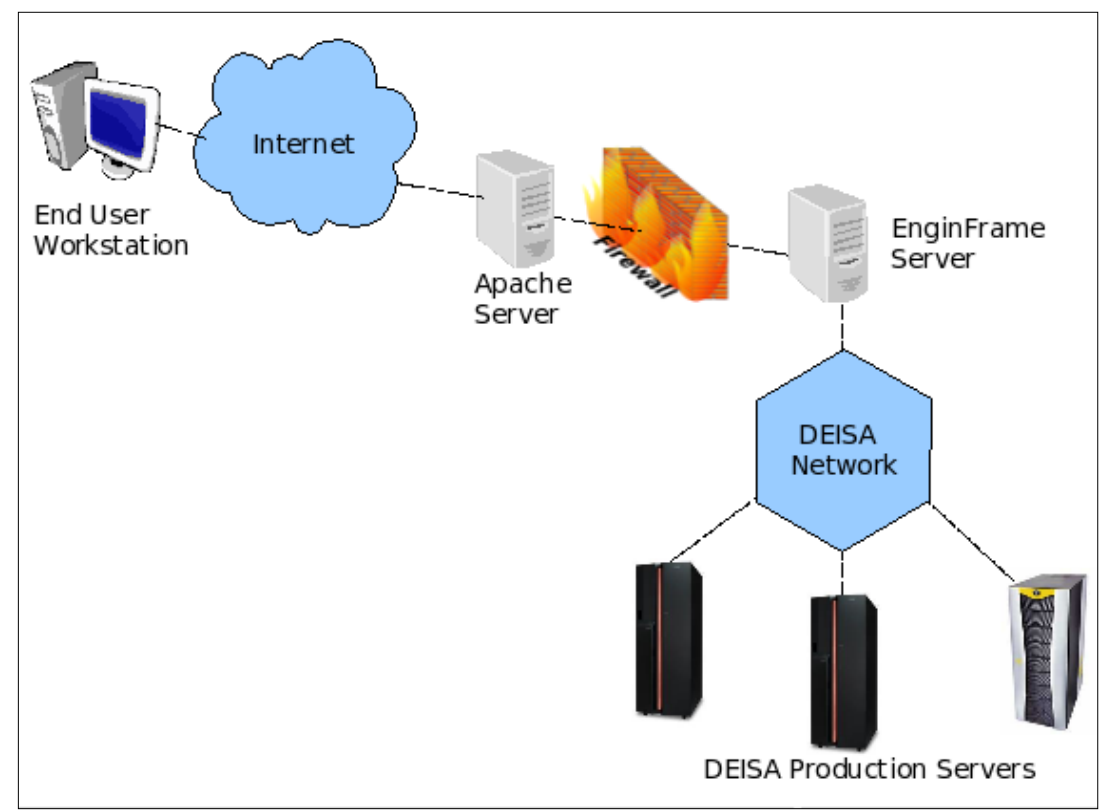

*Figure 2: Multi-sites configuration* 

## *2.3 Identification of the applications*

The DEISA Life Science Joint Research Activity (JRA4) is responsible for identifying the applications that will be interfaced via the portal. It is the objective of JRA4 to find diverse applications, widely used by the community, or even better, potentially essential in the future. Those applications should be parallelized already or be excellent candidates for parallelisation in order not to delay the first phase of the project. With JRA4 expertise those applications will be rendered easily accessible, in a transparent manner to the Life Scientists. JRA4 has already identified three classes of applications:

- alignment and sequences comparisons,
- phylogeny and
- molecular dynamics applications.

In the initial pre-production phase, one representative application of each of these three classes, respectively BLAST [BLAST], RAXML [RAXML] and NAMD [NAMD] have been interfaced. As applications of a given class have similar inputs, outputs and workflows, it will be relatively simple to extend the number of applications in the second year of the project.

These three classes of applications have been presented in [A1].

## **3. Pre-production deployment on three pilot sites**

The current pre-production deployment involves three sites and embeds a technology designed specially to suit the DEISA requirements. It includes user administration, authorization, authentication, job submission and accounting components. The presentation layer provides several views to users.

## *3.1 Deployment matrix*

Two EnginFrame servers have been deployed, a production server at IDRIS and a test server at CINECA. The configuration that is expected to be deployed in summer 2007 is detailed in table 1. Currently, only the three pilot sites (BSC, IDRIS and LRZ) have deployed the submission component (EnginFrame agent or SSH plug-in). The other sites are expected to join in summer 2007.

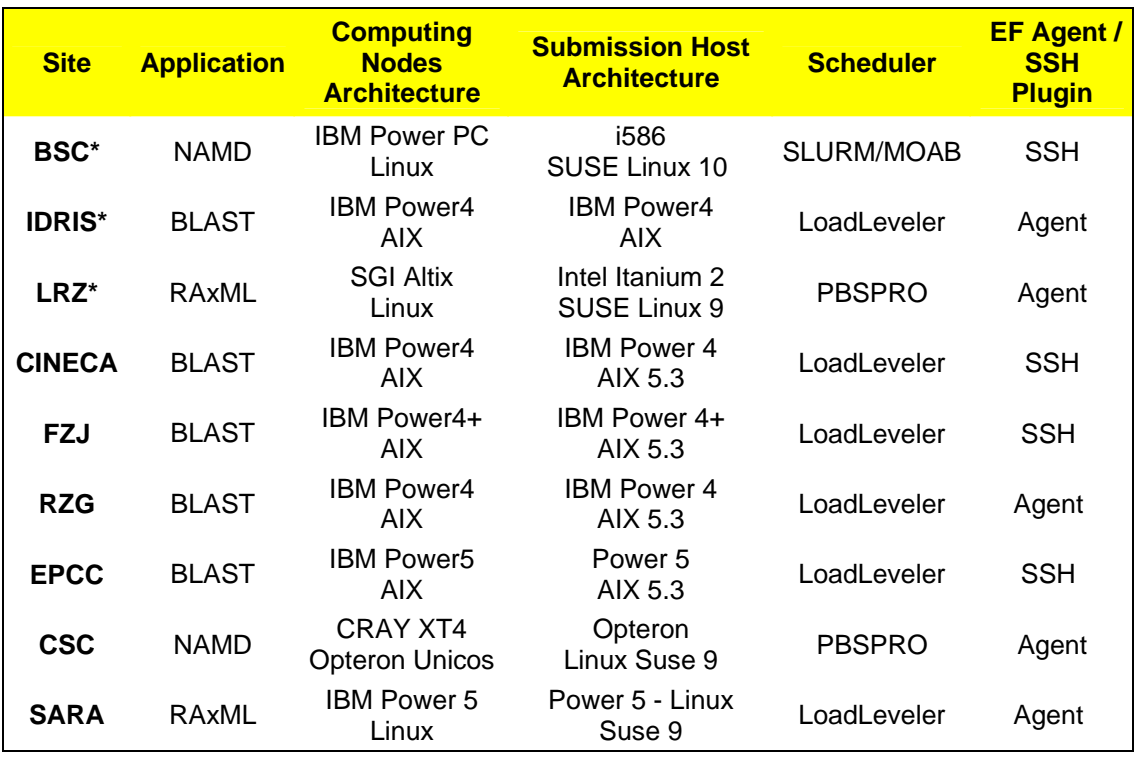

\* pilot site

*Table 1: Deployment matrix expected for summer 2007* 

## *3.2 User administration*

The DEISA portal is based on generic accounts where multiple portal users are mapped to a single DEISA Unix account. The security requirements induced by this design are analysed in [GRIDSEC]. The use of generic accounts requires in particular managing portal identities with great precaution. In particular, it is crucial to identify uniquely each user, to ensure that each user identifier is issued to the intended party and to disable user identifiers after a defined time period of inactivity. The section IA-4 from the FISMA regulation [FISMA] proposes several guidelines in that sense that will be followed by DEISA.

Figure 3 details the relations between portal users, portal projects, portal applications and Unix generic accounts. Each portal user belongs to a single portal project and each portal project is associated to a DEISA generic Unix account. Several portal projects can be mapped to the same generic account.

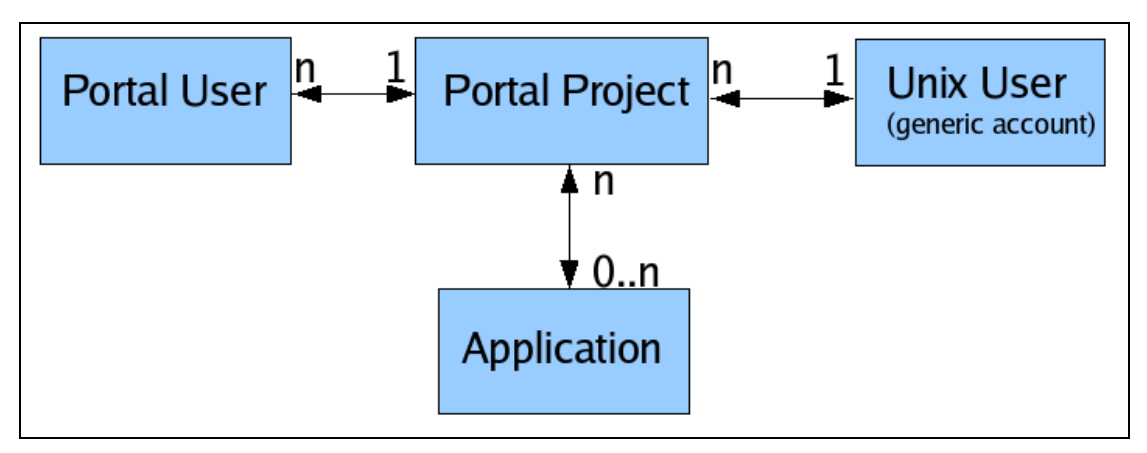

*Figure 3: Portal users, portal projects, applications and generic accounts.* 

The use of generic accounts does not mean anonymity for portal users. Administrative information about users and projects are saved in the internal DEISA User administration system, based on LDAP services [DSA5-2.1]. This is a more secure approach since no confidential information regarding users is saved on the portal server and hence exposed on the Internet. Two new branches have been defined in the DEISA LDAP database for publishing the administrative information of portal projects and portal users. The syntax of these two new branches has been defined in an evolving manner to allow in the future other DEISA sites to publish user and project information related to new portal activities. An project number has been defined to flag in the DEISA User administration system the DEISA Unix Generic accounts used by the portal servers. The first DEISA Unix generic account has been created in February 2007 and is currently used to run the three initial services of the portal. Details about registration can be found in [DSA5-3.2].

## *3.3 Authentication, authorization and accounting*

Users can authenticate to the portal in two different ways, either with a login and a password or with a standard X.509 digital certificate.

Concerning the authorizations mechanisms, the engine framework proposes a very fine grained level system that allows administrators to define access control lists (ACL) on the different EnginFrame resources: folders, services, service options, service actions, service outputs. In order to simplify the management of these ACLs, DEISA has asked NICE to implement an intuitive graphical interface that allows portal administrators to select the list of applications that can be run by a given project. NICE is currently finalizing the development of this interface.

The EnginFrame server deployed at IDRIS is responsible for blocking projects that have exceeded their budget. The portal is therefore aware of the budget granted to each portal project. A local script has been developed to allow the portal to query on a daily basis the DEISA accounting databases and to obtain all usage information of the portal projects and the users.

### *3.4 Job submission*

Several customisations have been necessary on the EnginFrame submission components. The most important were the inclusion a job labelling technology as well as the development of a plug-in for the SLURM resource manager [SLURM].

#### *3.4.1 Job labelling*

A job labelling feature has been designed to systematically include in each portal job submitted on a DEISA site the portal user and project identifiers. This feature has been required by DEISA for two reasons:

- As portal jobs run under a generic Unix account on the local site, site administrators must be able to identify the real owners of running jobs. Administrators can use the identifiers published in the jobs to query the DEISA LDAP database and obtain all the administrative details of portal users and projects.
- The portal project and portal user identifiers need to be saved in the DEISA accounting database by each site. This is required to determine the consumption on a per project and per user basis. The accounting data provider that has been developed by the DEISA accounting team can be used without any modification to feed the DEISA accounting databases with the labels included in each portal job.

Figure 4 illustrates the job labelling technique used in DEISA.

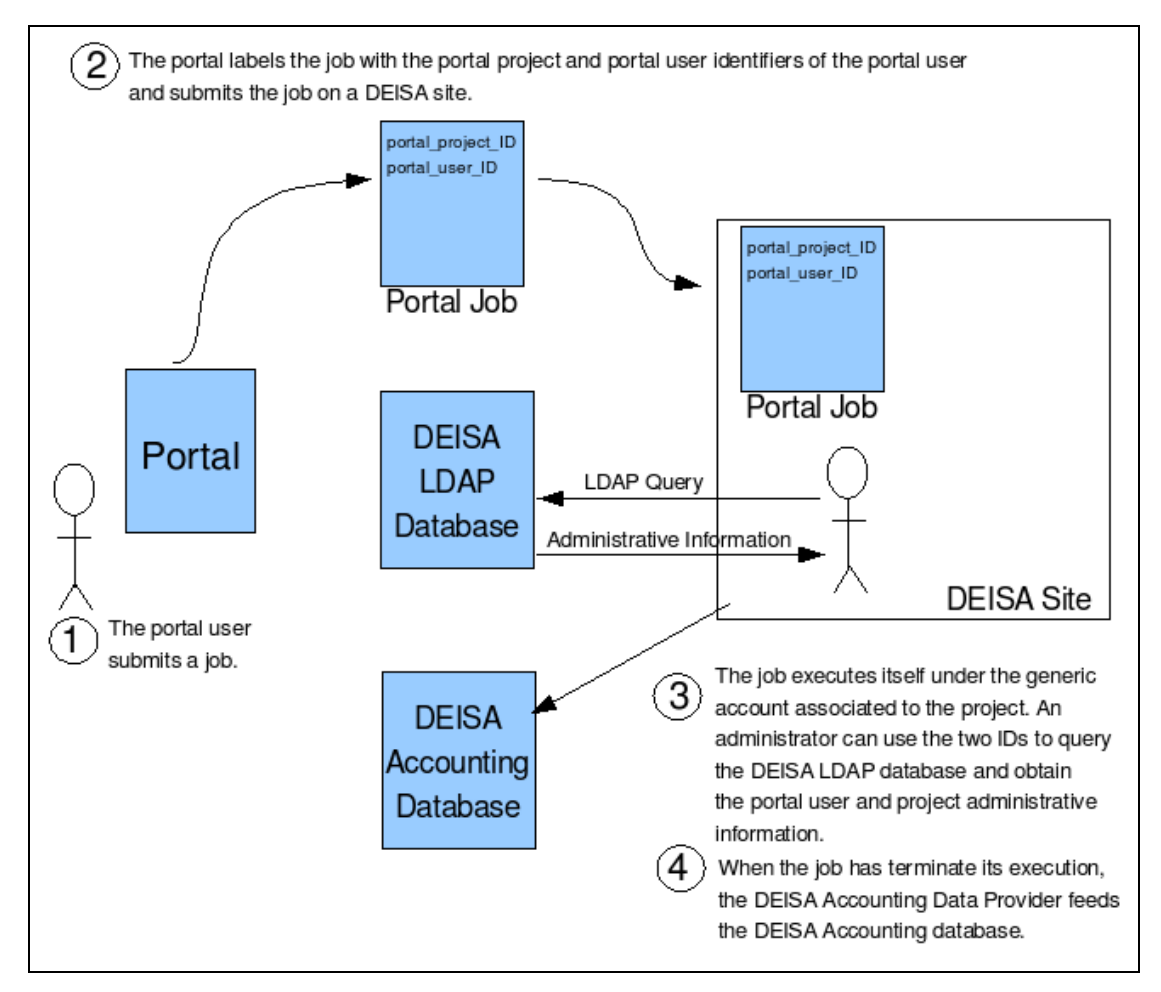

*Figure 4: Job labeling technique used in DEISA* 

#### *3.4.2 SLURM plug-in*

In January 2007, BSC decided to replace the LoadLeveler resource manager that ran on their MareNostum supercomputer with SLURM. They also installed the MOAB [MOAB] scheduler. As EnginFrame does not support SLURM, BSC has developed an EnginFrame plug-in for SLURM. Moreover, this plug-in has some special particularities specific to BSC:

- The generic account associated to the portal project is changed to a specific account before the job submission. This is required by the local security policy of BSC that stipulates that a local account must be associated to each user.
- The front end is a submit only node and it can be only accessed by SSH from the EnginFrame server installed at IDRIS.

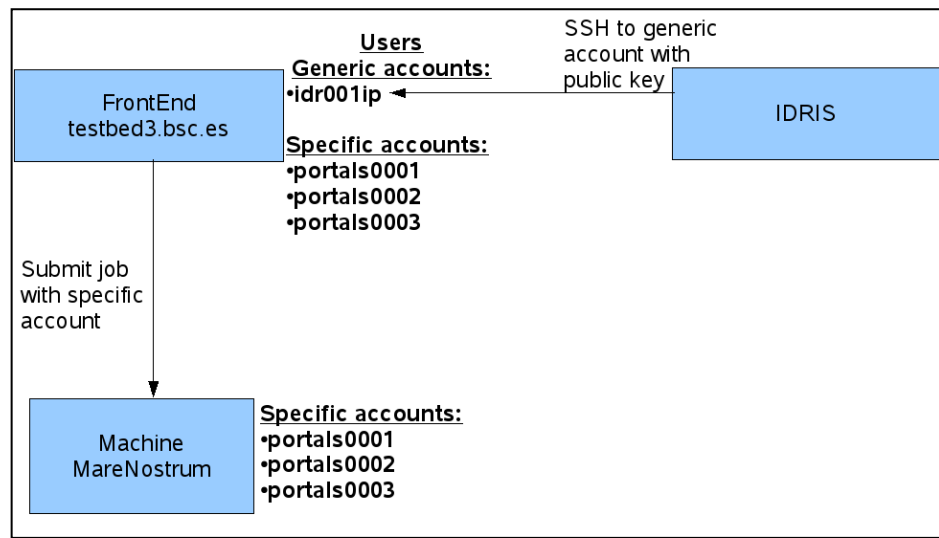

The general principle of this plug-in is detailed on figure 5:

*Figure 5: General principle of the SLURM/MOAB plugin developed by BSC* 

Figure 6 shows how user submits a NAMD job through the portal with the Slurm plugin:

| Slurm                                             |                                      |                                                               |            |             |             |
|---------------------------------------------------|--------------------------------------|---------------------------------------------------------------|------------|-------------|-------------|
| Expert Job Submission<br><b>NAMD</b><br>Your jobs | This service lets users execute NAMD |                                                               |            |             |             |
| All jobs<br>Change status                         | Job name                             | my first test                                                 | (optional) |             |             |
| Rename job                                        | Coordinates (.pdb)                   | NAMD Configuration (.namd) /home/rossoft/namd test/apoa1.namd |            | Examinar    | (mandatory) |
| Kill job<br>Job details                           |                                      | /home/rossoft/namd_test/apoa1.pdb                             | Examinar   | (mandatory) |             |
| Job standard output                               | Structure (.psf)                     | /home/rossoft/namd test/apoa1.psf                             |            |             | (mandatory) |
|                                                   | Parameter 1 (.xplor)                 | /home/rossoft/namd_test/par_all22_popc.xplor                  | Examinar   | (optional)  |             |
|                                                   | Parameter 2 (.xplor)                 | /home/rossoft/namd_test/par_all22_prot_lipid.xr Examinar      |            |             | (optional)  |
|                                                   | Submit job                           |                                                               |            |             |             |

*Figure 6: Job submission with the SLURM/MOAB plug-in* 

The current plug-in can be considered as a prototype. It has been successfully tested on the current testbed. Further tests will be performed in cooperation with NICE in order to validate it for a production use.

The workflow of a job submission with this plug-in is detailed on the following figure:

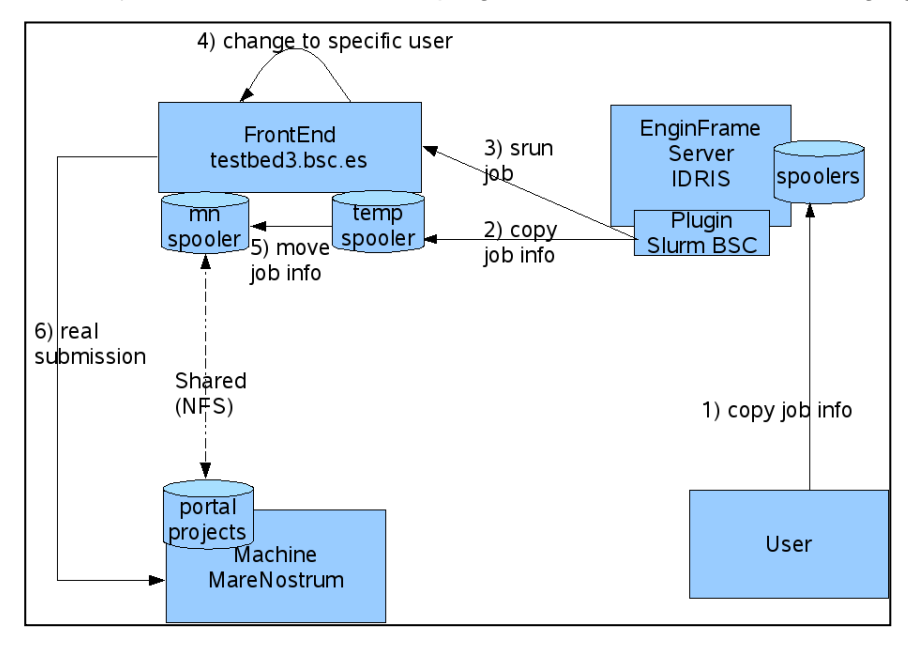

*Figure 7: Job submission workflow with the SLURM plug-in* 

A job submission with the SLURM/MOAB plug-in can be decomposed in six steps:

- Step 1: The job parameters are copied from the browser to the spoolers area of the EnginFrame server.
- Step 2: The Slurm plug-in is called. An SSH session is established between the EnginFrame server and the BSC front-end to create the temporary spooler directory and to copy all the files from the EF server spooler to the temporary spooler (step 2)
- Step 3: On the BSC front-end, the job is submitted to a wrapper of the SLURM *srun* submission command.
- Step 4: The wrapper is executed under the generic account associated to the project. It extracts from the job the identifier of the portal user and matches it with an internal database to obtain the BSC real username.
- Step 5: The wrapper runs as the BSC identity and moves all the data from the temporary spooler to a shared area accessible from the compute nodes. On that moment all the files belong to the local user.
- Step 6: The real *srun* command is called by the local user.

### *3.5 Presentation layer*

The presentation layer of the portal offers several views: services, job management and data spooler.

#### *3.5.1 Services view*

Once a user is logged on the portal, he can browse the different services authorized to his project in a menu on the left side of the screen. This menu includes currently the three initial services (BLAST, NAMD and RAxML) selected for the first year of the activity. Each service has been designed to be as friendly as possible for the end user. A screenshot of each of these three initial services are presented in figures 8, 9 and 10.

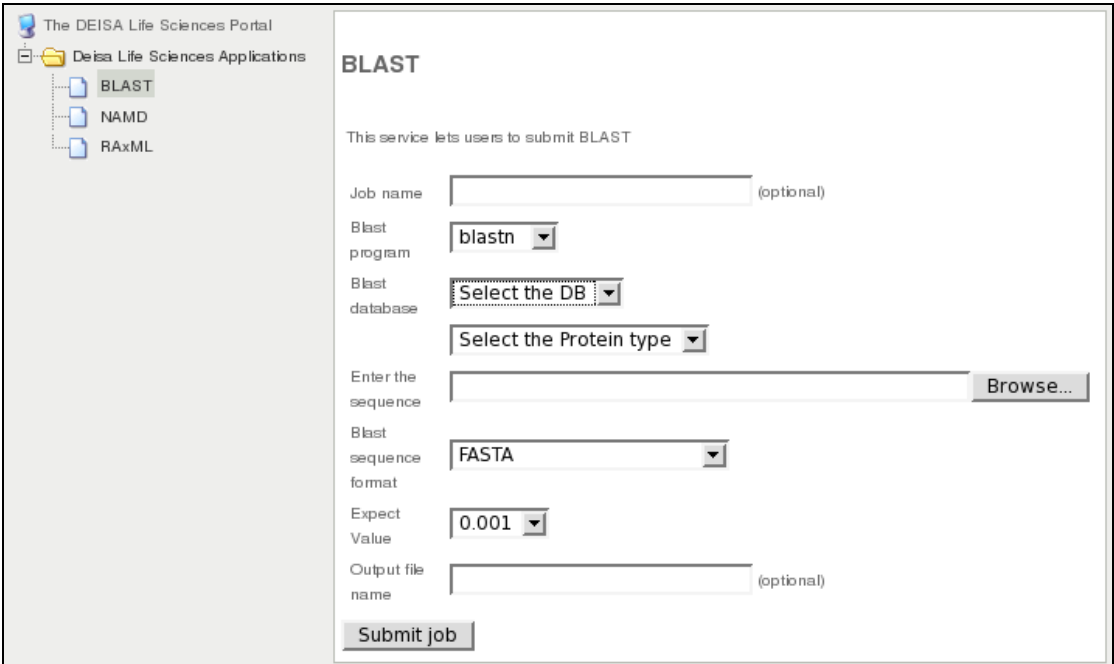

*Figure 8: BLAST service* 

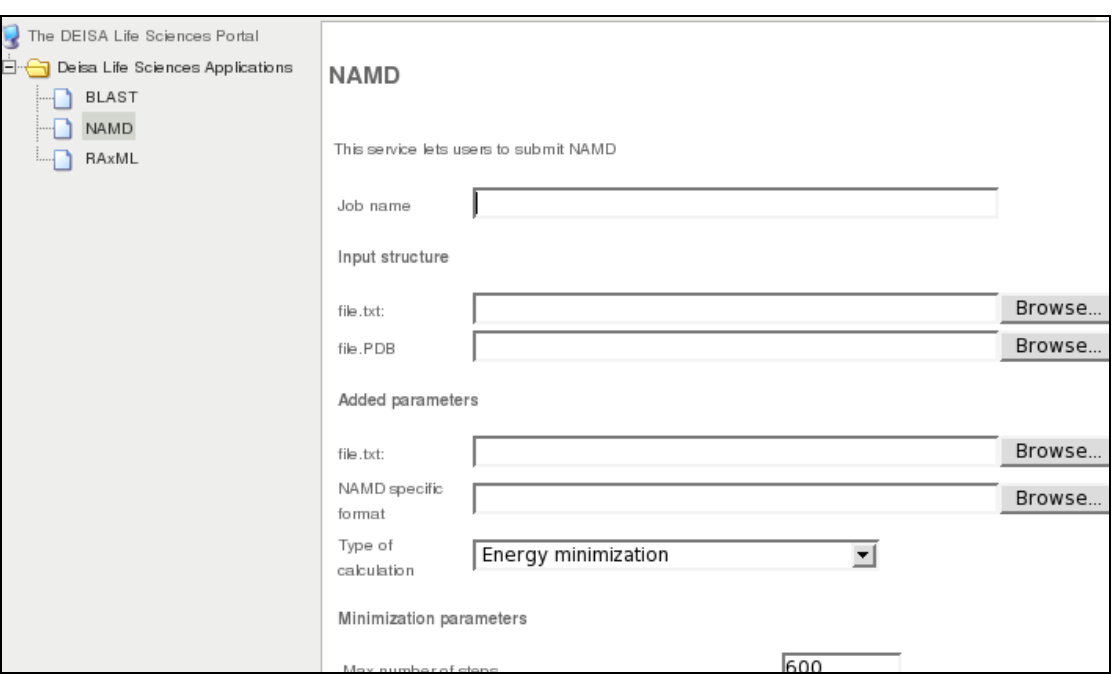

*Figure 9: NAMD service* 

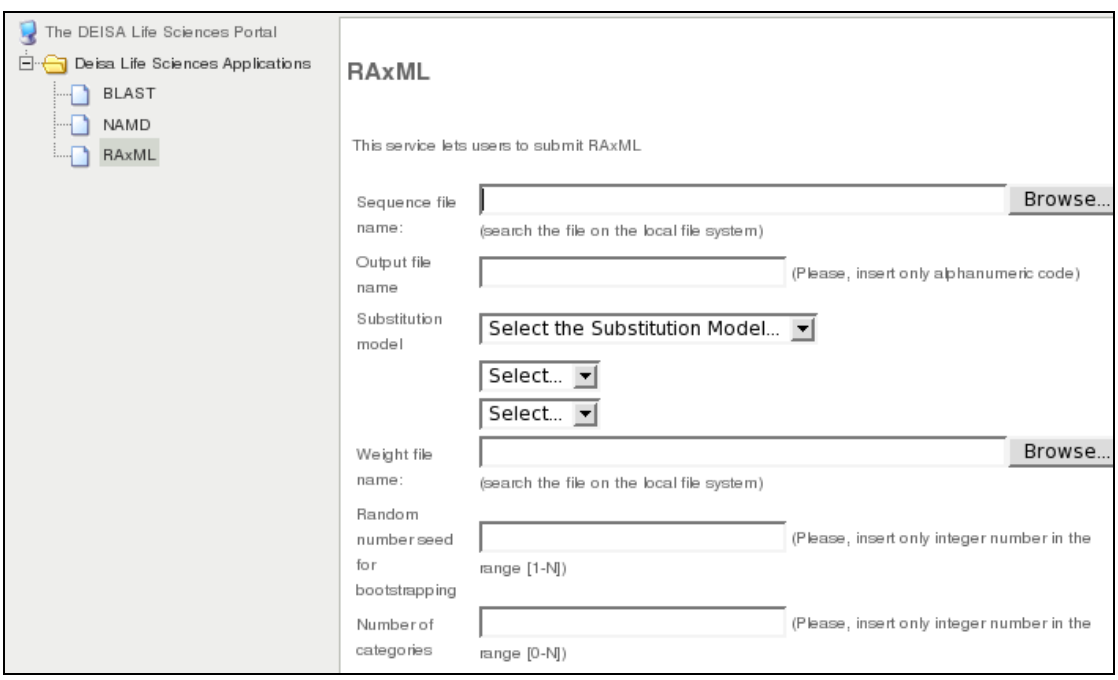

*Figure 10: RAxML service* 

#### *3.5.2 Job monitoring and management view*

Once a user has submitted his jobs, a page can be accessed that allows monitoring the status of jobs as is shown in figure 11. This page provides also the possibility to suspend or cancel the execution of the jobs.

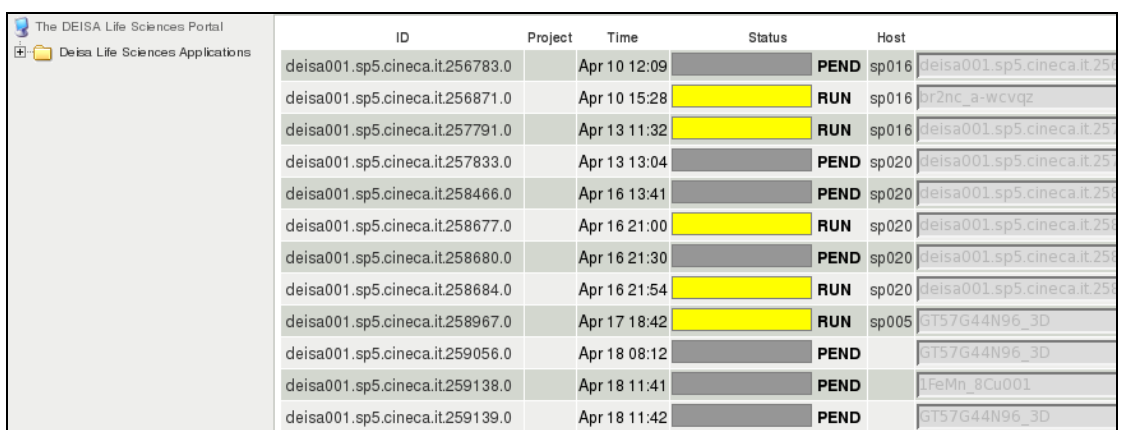

### *Figure 11: Job monitoring zone*

The hardware and load details of the compute nodes can also be displayed as it is shown on figure 12.

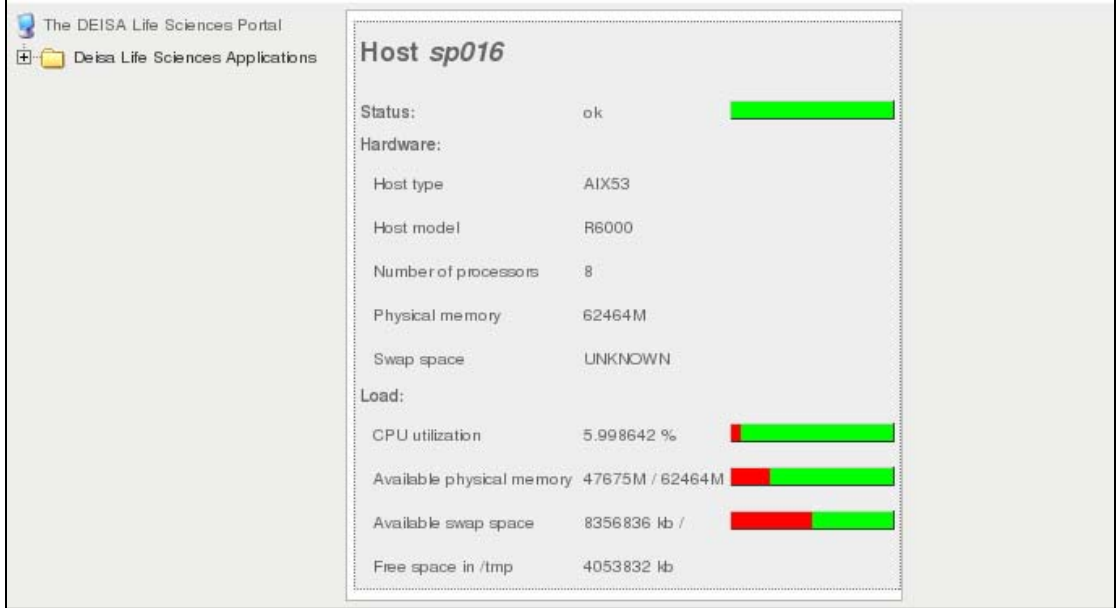

*Figure 12: Job details* 

#### *3.5.3 Spooler view*

Once a job is completed, the user can access a spooler zone where all the output files generated by his job are saved. The user can select individually the files that he wants to download on his local machine. A java applet is provided on the portal to allow multiple files download. A screenshot of the spooler is presented on figure 13.

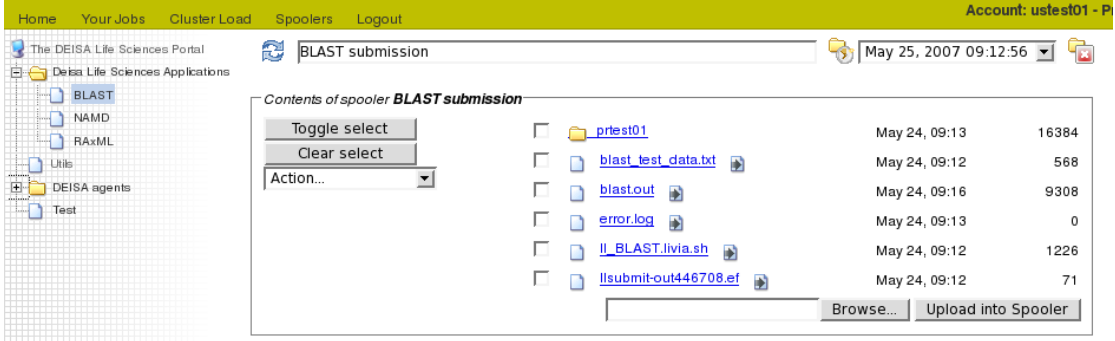

*Figure 13: Spooler View* 

### *3.5.4 Specificities of the Slurm Plug-in*

The Slurm jobs queued from portal users can also be displayed through the portal. In Slurm, when a job is completed, it disappears from the *squeue* command, so it is not possible to see completed jobs in this list. Only the jobs with status running or pending are shown (figure 14).

| Scriptlet<br><b>utorial</b><br>New in<br>New in<br>Home<br>5.0<br>Tutorial<br>41                                                     |     | Your<br>Your<br>Jobs<br>Data | AII<br>Jobs | Cluster<br><b>RSS</b><br>Load | Logout      |                                   |
|----------------------------------------------------------------------------------------------------|-----|------------------------------|-------------|-------------------------------|-------------|-----------------------------------|
| <b>Slurm Test</b><br>$\overline{\phantom{a}}$ Slurm                                                                                  | 凹   | Project                      | <b>Time</b> | <b>Status</b>                 | <b>Host</b> | <b>Name</b>                       |
| Expert Job Submission                                                                                                    | 260 | nros test1                   |             | <b>RUN</b>                    |             | uid=000003.prid=14.jbn=test1      |
| <b>NAMD</b><br>$\frac{1}{2}$                                                                                                    | 261 | mros test1                   |             | <b>PEND</b>                   |             | $uid=000003$ , prid=14, jbn=test2 |
| Your jobs<br>All jobs<br>based<br>Change status<br>Rename job<br><br>Kill job<br>in a<br>Job details<br>1.111<br>Job standard output |     | 262 mros_test1               |             | PEND                          |             | uid=000003.pnd=14.jbn=23112312    |

*Figure 14: Job monitoring with the SLURM plug-in* 

The current slurm plug-in prototype shows also less information about the state of the jobs (figure 15).

| m Test<br>Slurm                                                                           | ID              | Project                                                                                                    | Time            | <b>Status</b> |            | <b>Host</b> |                              |  |
|-------------------------------------------------------------------------------------------|-----------------|----------------------------------------------------------------------------------------------------|-----------------|---------------|------------|-------------|------------------------------|--|
| Expert Job Submission<br>Ľ<br><b>NAMD</b><br>Your jobs                                    | <br>Details<br> | 260 mros_test1                                                                                                    | Resource usage: | CPU: 121s.    | <b>RUN</b> |             | uid=000003,prid=14,jbn=test1 |  |
| All jobs<br>Change status<br>Rename job<br>Kill job<br>Job details<br>Job standard output |                 | Submission:<br>• Job manager:<br>$\bullet$ Time:<br>$\bullet$ Host:<br>• Directory:<br>Execution:<br>$\bullet$ Time:<br>$\bullet$ Host:<br>• Directory: |                 |               |            |             |                              |  |

*Figure 15: Details of a job submitted with the SLURM plug-in* 

## **4. Roadmap**

During the second year of the project, the portal will be opened to the Life Science community to offer a production quality service. In parallel, new services will be developed on the test EnginFrame server and migrated progressively onto the production server.

### *4.1 Towards a production quality service*

Once the pre-production deployment will be achieved, the next step will be to move the different services to production. A transitional phase will consist of asking scientists, identified by JRA4, to try out and test the services. The different feedbacks that will be gathered during this phase will allow the working group to proceed to a fine tuning of all the submission parameters in order to maximize the performance of the service.

## *4.2 Development of new services*

The main objective for the second year of the activity will be to increase the number of services, to offer the community a large range of applications. However, alongside this the working group has identified several possible innovations for future versions of the portal environment:

- A more sophisticated job submission mechanism that allows portal users to benefit from future enhancements to the DESHL/Unicore interface to DEISA Grid.
- A basic audit trail functionality that furnishes users with greater flexibility to examine, modify and reuse query results sets, without the need to leave the portal environment.

Within Year 2, the working group is focusing on a proof of concept demonstration of these functionalities; the objective being to define a simple scenario for each innovation, with implementation involving only a limited number of sites.

#### *4.2.1 Identification of new applications*

JRA4 will identify new applications to interface on the portal. For each new application identified by JRA4, a new EnginFrame service will be developed and tested by the working group on the test EnginFrame server hosted at CINECA and then migrated to the production server hosted at IDRIS.

#### *4.2.2 Extension of the job submission mechanism*

At the end of Year 1 of the activity, the EnginFrame portal environment (which hosts the DEISA Life Sciences portal) will support two mechanisms for job submission to execution sites: an EnginFrame Agent and an SSH Plug-in. For performance reasons, NICE (the EnginFrame developers) recommend the Agent-based approach. However, this is not suitable for some DEISA sites, leaving the SSH Plug-in as the only viable alternative. The use of SSH Plug-in provides a straightforward path to the portal support, though necessitates the establishment of a new connection for each communication between the portal and the execution site. This is more timeconsuming than for agent-based communications, and there are concerns that it may not scale adequately as the number of concurrent portal users increases.

Based on this concern, a third approach will be investigated in Year 2 of the activity, which uses the DESHL (DEISA Services for the Heterogeneous management Layer) functionality. DESHL has been developed by the JRA7 team, and provides standards-based access for users and their applications, allowing them to manage jobs and transfer files in the heterogeneous supercomputing infrastructure. The DESHL/Unicore solution will run more efficiently than the SSH Plug-in and will scale to many concurrent users. The approach has several other advantages: it uses the existing security mechanism of DEISA reducing the code base to be maintained by the portal activity, and it insulates the portal from a requirement to support future developments in multiple batch systems since this is handled by DESHL/Unicore developments. This integration of DESHL is detailed in [A1].

#### *4.2.3 Basic audit trail functionality*

When a life scientist uses the portal to analyse data, for example a BLAST sequence , they run many queries on the data. They examine the results of their queries, tweak them slightly and run them again. They also take data from the results from one query and analyse them further using a different application. All of this involves the life scientist keeping a record of their interaction with the portal, the job inputs and results. The portal could be extended to support an audit trail functionality, helping a scientist to keep a record of their data, queries and results, without the need to leave the portal environment.

In order to offer this functionality, the portal will need to store user-generated input data and results, most likely in a database. Based on preliminary work completed during Year 1 [A1], we believe that an implementation can be addressed using two tools: BioJava [BIOJAVA] and OGSA-DAI [OGSA-DAI].

# **Conclusion**

The DEISA Life Sciences portal, is based on the EnginFrame framework and is currently deployed on three pilot sites: BSC, IDRIS and LRZ. The deployment is ready to be extended to the six other DEISA sites involved in the activity. A central EnginFrame server is hosted at IDRIS and is linked to the submission hosts either through EnginFrame agents or SSH plug-ins. The portal handles several tasks such as users authentication, authorizations, accounting, job submission and management. The user configuration that has been defined is a many–to-one configuration where multiple portal users are mapped to a single DEISA generic account.

In order to deploy a fully operational portal on a multi-site configuration, several customizations of the EnginFrame framework have been required in the first year of the project. Firstly, a job labelling feature has been implemented to satisfy the traceability requirements of the DEISA sites. This technology has been developed in an evolutionary manner and is fully interoperable with the current users management and accounting system deployed in DEISA. Secondly, a plug-in has been implemented specially for the new SLURM/MOAB scheduling system used at BSC. Finally, a convenient projects and users administration graphical interface is being developed. This tool, that will be soon released, will facilitate the management of the authorizations and budgets attributions.

Currently, one representative application for each of the three classes of applications are exposed as services through the portal: BLAST in the alignments and sequences comparisons applications class, RAXML in the phylogeny applications class and NAMD in the molecular dynamics applications class. The main objectives of the second year of the project will be to increase the number of applications and to enhance the architecture of the portal with the integration of UNICORE and OGSA-DAI technologies.